## **How to correct/change image/record and record series date ?**

On tab |Images / 2D Data| or |Images / 3D Data| open module [Adjust Image] and modify/correct image/record and session/record series date separately:

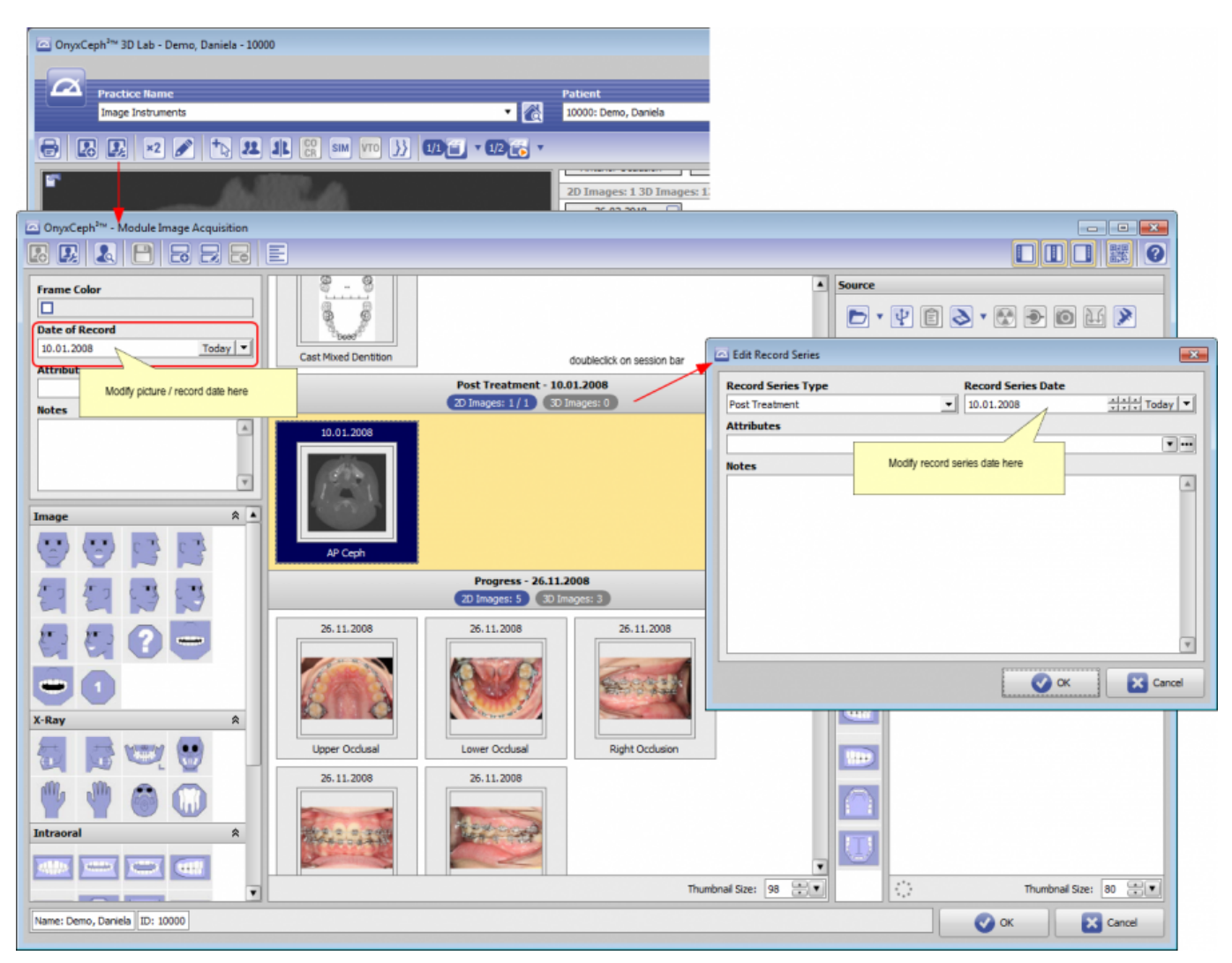

From: <https://www.onyxwiki.net/> - **[OnyxCeph³™ Wiki]**

Permanent link: **<https://www.onyxwiki.net/doku.php?id=en:faq10011>**

Last update: **2018/03/24 11:07**

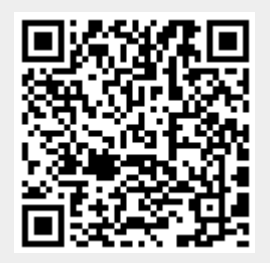